### **UNIVERSITÉ ABDEL MALEK ESSAADI F**ACULTÉ DES **S**CIENCES **ET T**ECHNIQUES  **T**ANGER

 **Département Informatique initiation aux systéme informatique**

# *Mini Projet*

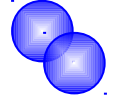

**da loration de voiture** 

Gestion

- **Oularbi soufiane**

 *Encadré par :* 

**-El merabety yassine** 

**Prof.EL BRAK**

 **1 ère année cycle ingénieur Génie électrique EEA**

## *SOMMAIRE*

## *1) PRESENTATION :*

# *2*) *ANALYSE DU PROBLEME :*

# *3) PARTIE CONCEPTION:*

- 3-1) introduction
- 3-2)DICTIONNAIRE DE DONNE :
- 3-3)REGLES DE GESTION :
- 3-4) dépendance fonctionnelle
- 3-5)Le Modèle conceptuel des données (MCD)
- 3-6)Le Modèle logique des données (MLD)

# **4) PARTIE REALISATION**

- 4-1) réalisation de la base de donnée sous accès:
- 4-2) formulaires
- 4-3) requêtes
- 4-4) macros

# *5) CONCLUSION* :

# *6) ANNEXES:*

Interface sous visuel basic

# *7) BIBLIOGRAPHIE*

## *1)Presentation*

 La location des voitures est devenue un secteur en pleine expansion, dont la compétitivité augmente jours après jours, donc pour améliorer ces services une agence de location de voiture décide d'informatiser sont système de gestion a travers la réalisation d'une base de donné regroupant tout les information concernant ses client, ses contrat, ces voiture, afin de facilité la tache aussi bien pour les client que pour son personnelles.

## 2) ANALYSE DU PROBLEME :

La gestion traditionnelle d'une agence de location de voiture nécessite un grand effort de la part du personnelles , il faut utiliser des formulaire en papier pour client,pour les contrat , des archive pour stocké tout ancienne opération ou transaction , ce qui rend le travaille désagréable , la nouvelle technologie informatique présente une solution a ses problèmes avec l'utilisation de la base de donné relationnelle ,cet solution consiste a automatiser et informatiser la gestion a travers l'utilisation de différent logiciel, le logiciel qu'on va utiliser dans cet application est Microsoft accès ,ce logiciel permet de créer des table ,pour stocké les information souhaiter ,des formulaire pour saisir ses information facilement ,des requête pour chercher est modifier des donnée et des macro pour automatiser certaine taches.

### *3) PARTIE CONCEPTION:*

### **3-1) Introduction:**

La conception de cette base de donnée s'appuiera sur la méthode merise : D'abord on va définir notre dictionnaire de donné (DD), ensuite on va énoncé les règle de gestion (RG), après on élaborera les dépendance fonctionnelles (DF) qui nous aidera a élaborer notre modèle conceptuelle de données (MCD) et enfin sortir par notre modèle logique de donnée (MLD) qui sera implémenter dans la base de donnée.

### *3-2) dictionnaire de donnée :*

**Client** : N°client ; Nom; Prénom ; code postal ; rue ; ville; Tel; numéro de permis; date de permis.

**Contrat**: N° contrat; type; date de départ ; date de retour.

**Facture**: N° facture ; date de facture; compteur KM; montant ; montant a payé (après une réduction)

**Parking**: N° parking ; capacitée ; rue ; arrondissement.

**Voiture** : Immatriculation ; marque ; carburant ; capacité habitacle ;

### *3-3) Règle de gestion :*

- 1- un client peut faire plusieurs contrats.
- 2- Un contrat ne concerne qu'un seul client
- 3- Un client peut avoir plusieurs factures.
- 4- Une facture ne concerne qu'un seul client.
- 5- Un client peut louer plusieurs voitures.
- 6- Une voiture ne peut être loué que par un seul client.
- 7- Une voiture peut être dans un parking
- 8- Un parking peut contenir plusieurs véhicules.

### *3-4) les dépendances fonctionnelles :*

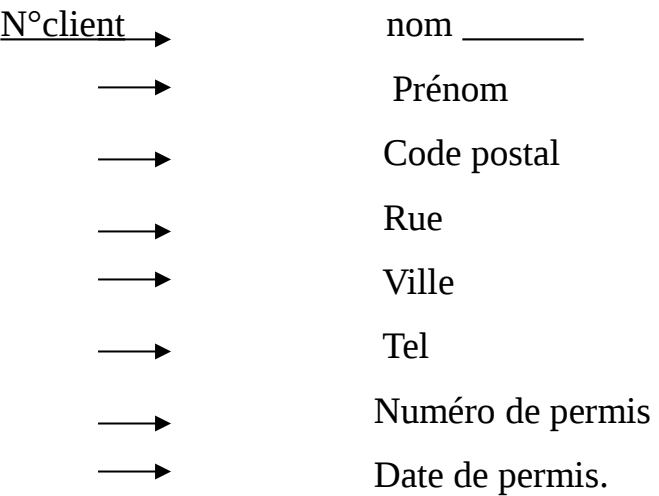

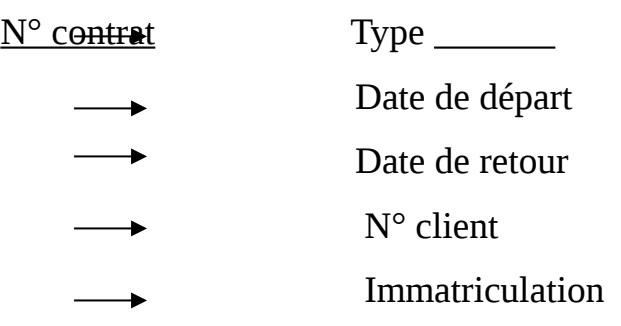

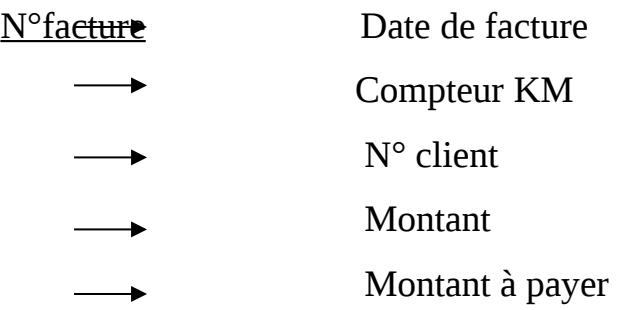

.

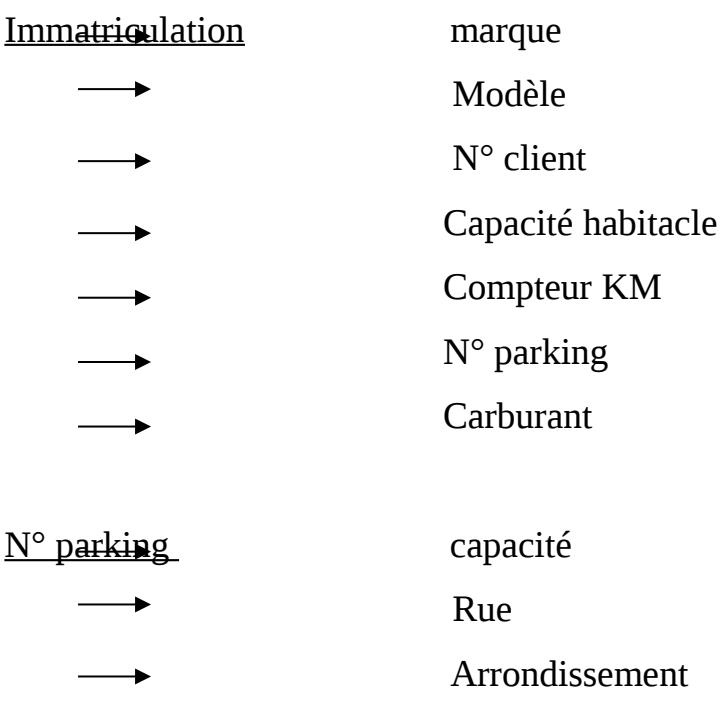

## *3-5) le modèle conceptuel des données (MCD):*

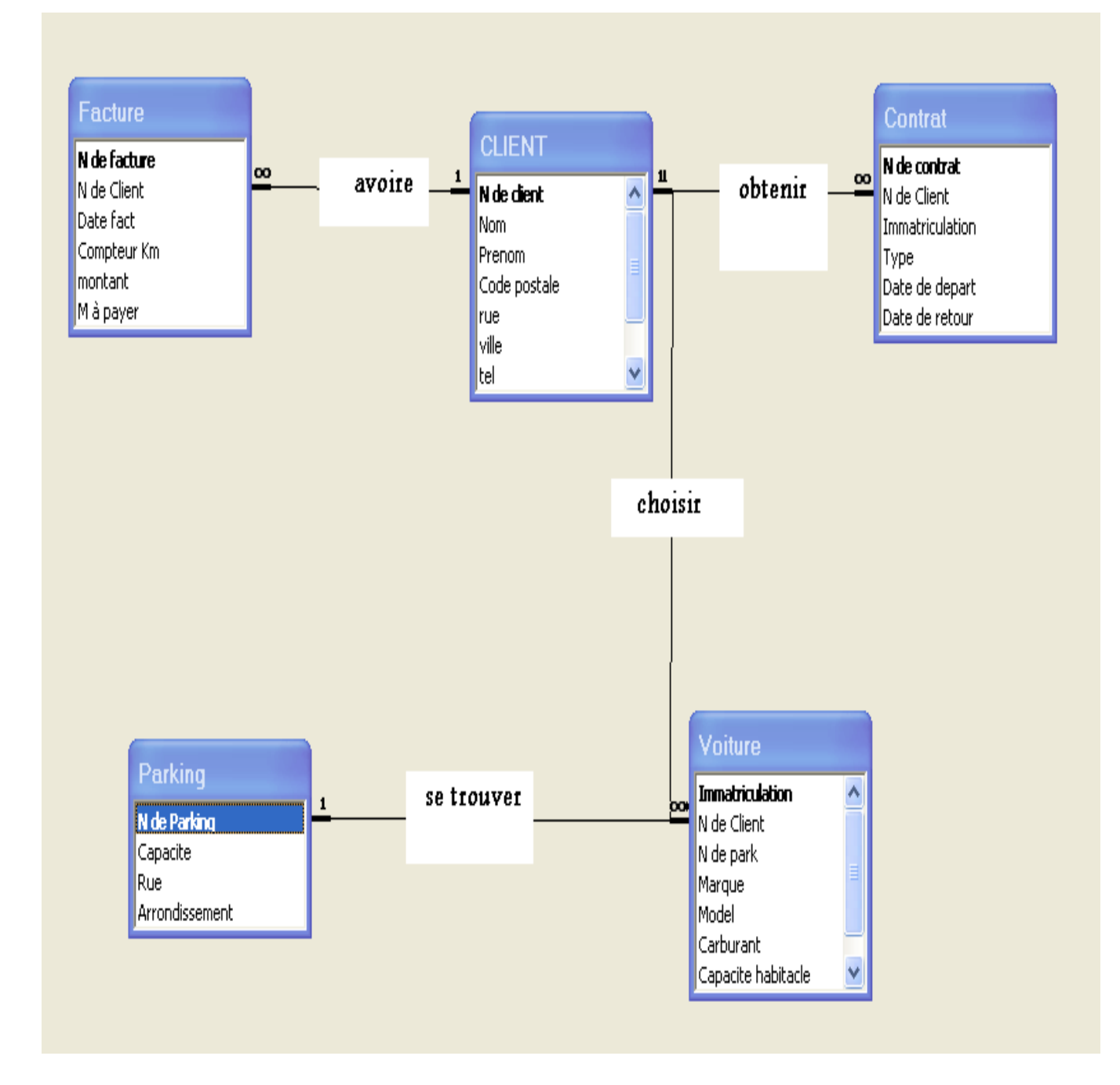

### *3-6) modèle logique donnée:*

Le modèle logique de donnée:

**Client** (N°client ; Nom; Prénom ; code postal ; rue ; ville; Tel; numéro de permis; date de permis).

**Contrat:**( $N^{\circ}$  contrat; type; date de départ ; date de retour; # $N^{\circ}$ client; #immatriculation).

**Facture**: (N° facture ; date de facture; compteur KM; montant ; montant a payé (après une réduction);#N°client).

**Parking** :(  $N^{\circ}$  parking; capacitée ; rue ; arrondissement).

**Voiture** : (Immatriculation : marque ;modele; carburant : capacité habitacle ;  $\#N^{\circ}$ client;  $\#N^{\circ}$ parking ).

Le modele logique donnée est normaliser car; -toutes les relations possèdent une clé primaire. -les attribues de chaque relation dépendent de son clé. -et rien que de cette clé.

### *4)Partie réalisation:*

#### *4-1) réalisation de la base de donnée sous accès*:

On crée les relation obtenue à partir modèle logique de donnée sous forme de table sous Microsoft accès : On a 5 tables: Client ; contrat, facture, parking et voiture.

Après création des tables on établie les relation entre les différent tables suivant le modèle conceptuel de donnée et en appliquant l'intégrité référentielle qui nous permet d'établir les cardinalités convenable entre les différentes relations.

#### 4-2) les formulaires :

pour saisir les donnée facilement on va créer des formulaire pour chaque relation ces formulaire va nous permettre de saisir tout les données relative soit au client ,au contrat , aux véhicule ou aux facture et aussi nous permet de faire quelques calcule comme en peut voire dans cette example:

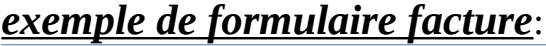

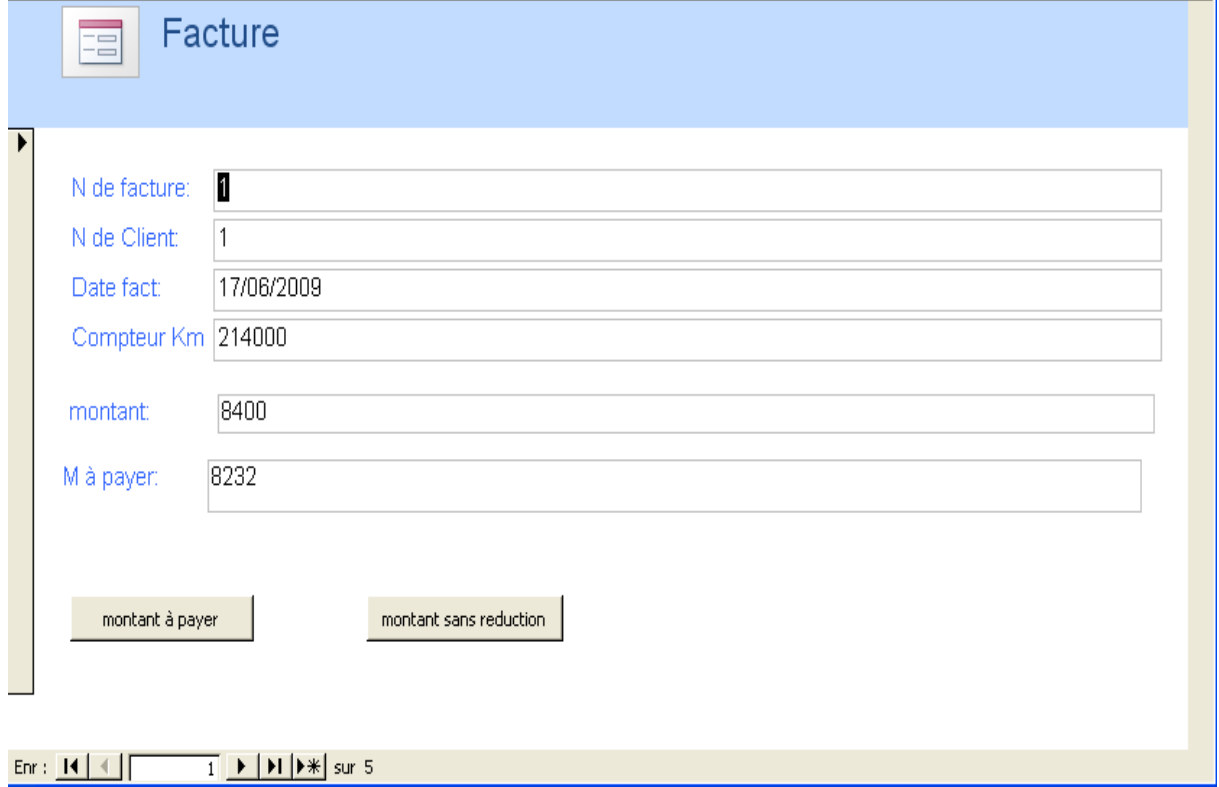

pour remplir le formulaire facture, on saisit les données N°de facture , N°client et date de facture et compteur KM ;pour avoir le montant il suffie de cliquer sur le bouton montant sans réduction qui sera calculer automatiquement ,on peut aussi faire une réduction d'un pourcentage définit par l'utilisateur en cliquant sur le boutant montant à payer ce qui nous donnera le M à payer.

#### 4-3) les requêtes:

#### **\* Requête facture client**:

Afficher le numéro de client, son nom, son numéro et date de facture.

#### **\*Requête calcule montant** :

Calcule le montant à payer pour un client dont le numéro est saisit par l'utilisateur en fessant l'opération suivante:

Montant= 300\*([date de retour]-[date de départ]) , avec 300dH par jour est le coût de location par jour.

#### \* **Requête montant à payer:**

Calcule le montant a payer après un taux de réduction entré par l'utilisateur en effectuant l'opération suivante :

Montant a payer= [montant]-([montant]\*[donner la réduction:]/100)

#### 4-4) les macros:

Les macros sont des petits programmes qui permettent de faciliter et d'automatiser quelque opération ; ici on a utilisé les macros suivantes: Nouveau client Nouvelle facturation Nouvelle contrat Nouvelle voiture Ces macros permettent d'ouvrir les formulaires sur un nouvel enregistrement pour saisir des nouvelles données.

La macros calcule montant: permet de faire l'opération du calcule de montant dans le formulaire facture.

La macro montant à payer : permet de faire l'opération du calcule du montant réduit dans le formulaire facture.

## *5)conclusion:*

Malgré que ça nécessite encore des amélioration ; Ce mini- projet nous a permet de savoir utiliser nos connaissan6ces acquissent dans le module d'initiation aux système d'information dans des application réel est concrète et aussi solidifier et complété ses connaissances que nous auront besoin dans d'autre module et aussi sur terrain.

## **6) Annexe:**

Utilisation d'une interface visual basic

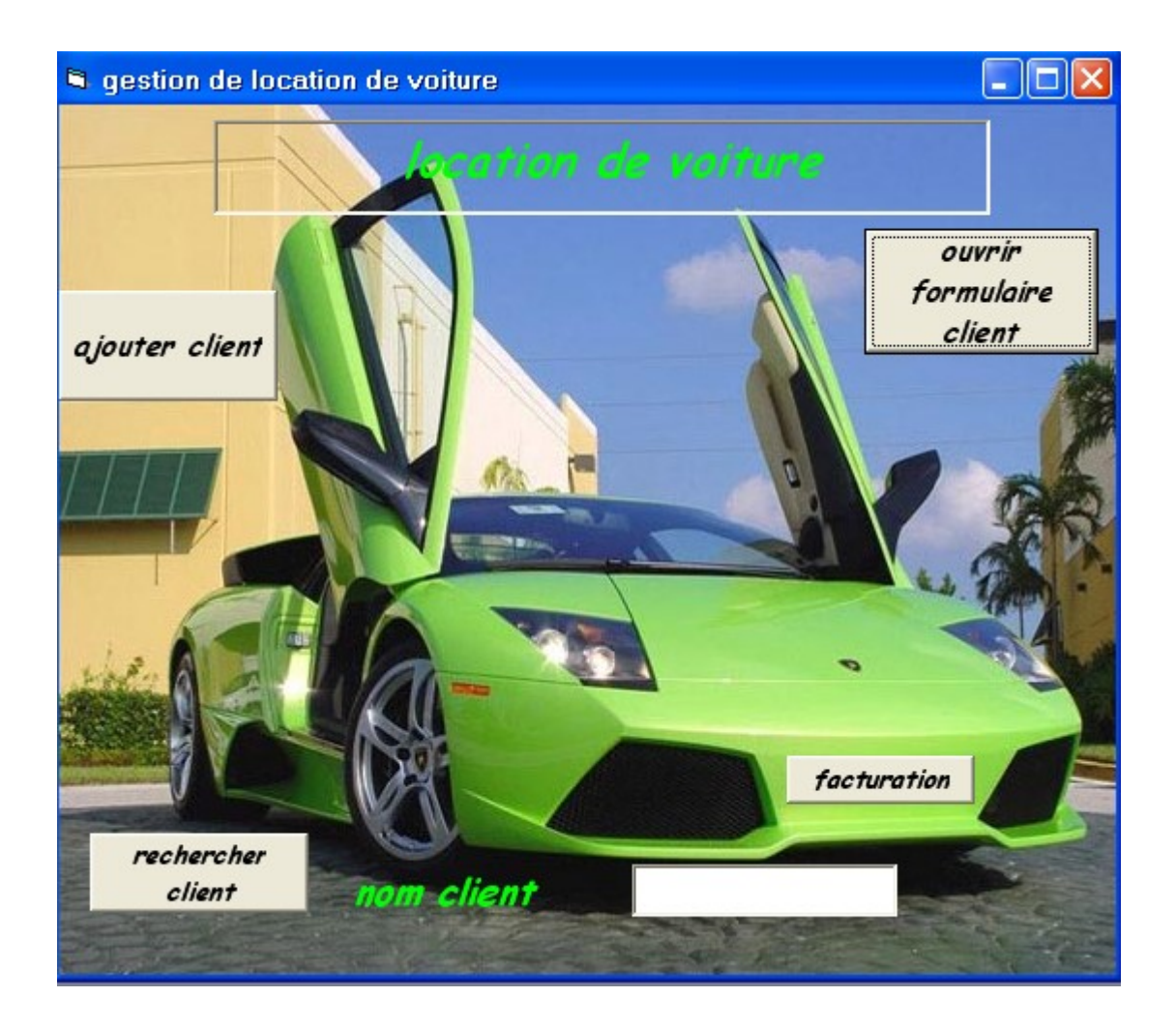

Cette interface est muni de 4 boutons commande (**Ouvrir formulaire client**, **ajouter client, rechercher client** et **facturation**) qui gère quelque fonctionnalités de notre base de donné.

On n'a pas eu la chance de faire fonctionner les 4 boutons, car on n'a pas pu se connecter à notre base de données pour modifier ou pour ajouter des donnés mais on a réussi à imprimer une facture et ouvrir un formulaire client.

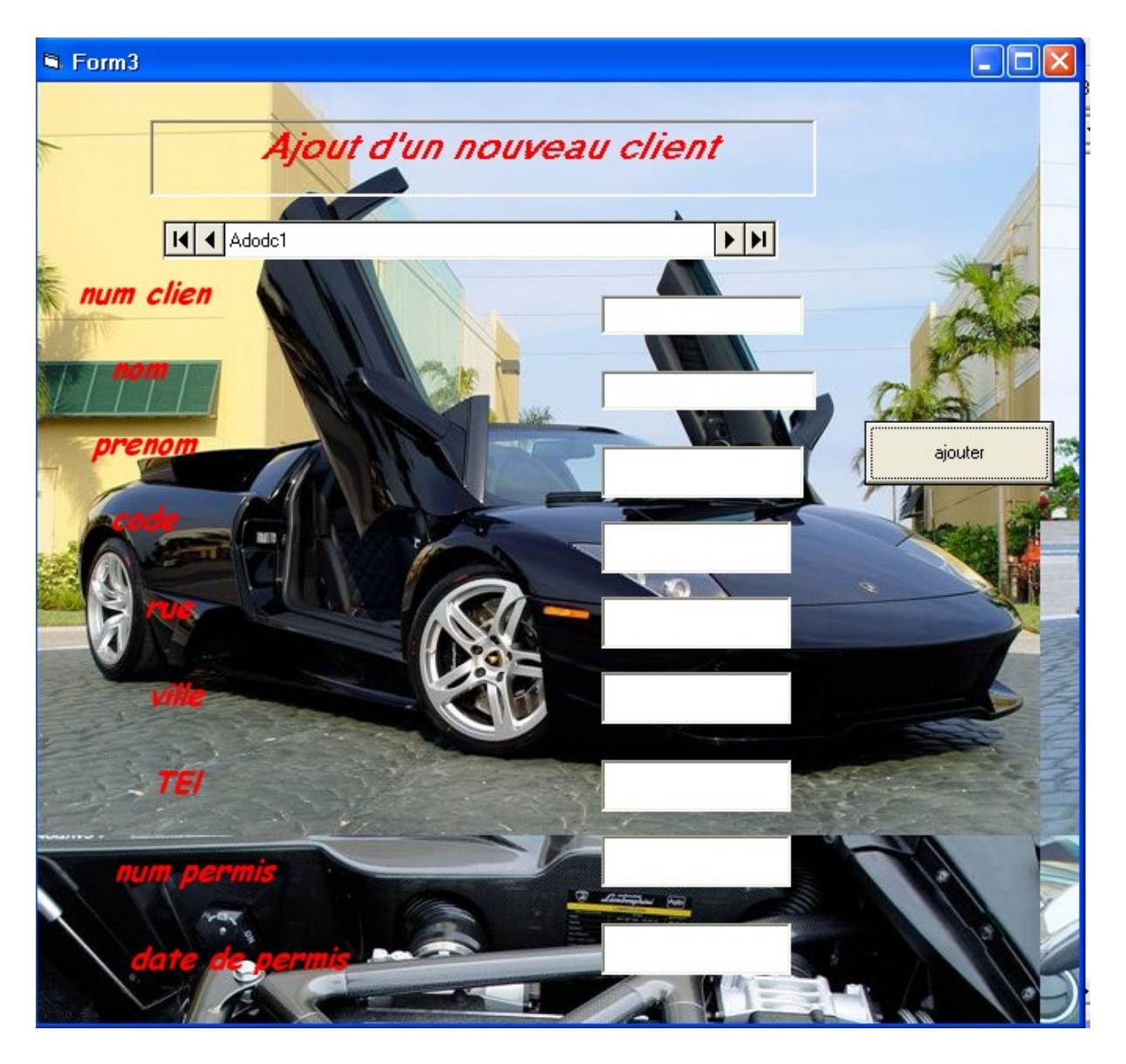

Dans cette interface client, on a voulu ajouter un client par saisir toutes les information qui lui concerne et puis appuyer sur le bouton ajouter pour enregistrer ces information dans la table client de notre base de données, ainsi on a utiliser le code suivant pour le bouton ajouter :

Private Sub Command1\_Click () Adodc1.Recordset.AddNew End Sub

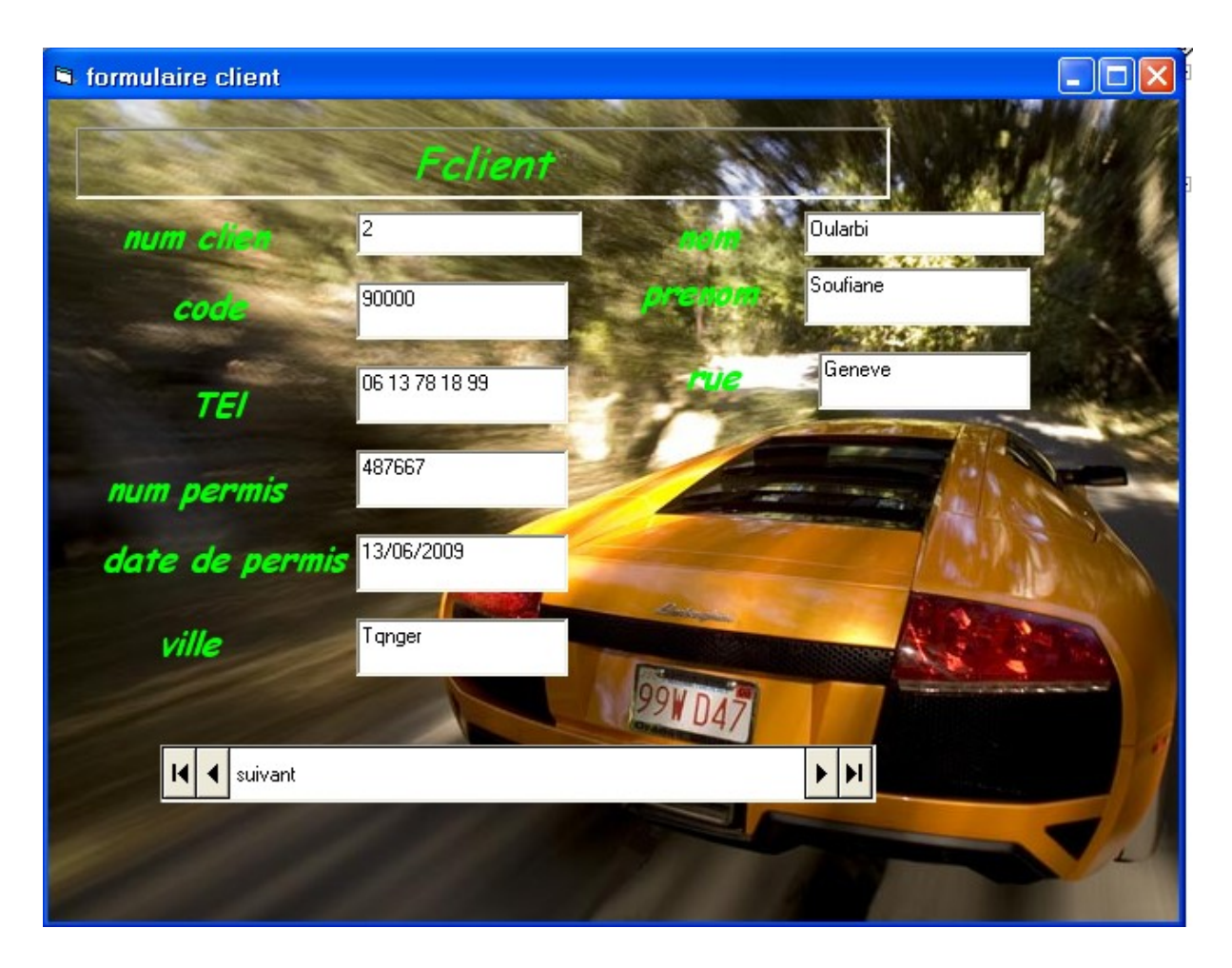

On a conçu cette interface pour afficher les client qui existe dans notre base de données, et cela on s'appuyant sur le contrôle MSAdodc qui est nécessaire à la liaison de la Form à notre base de données

## *7) bibliographie :*

Cour d'initiation aux systèmes d'information par Pr.EL BRAK

TP d'Access et de visuel basic par Pr. EL BRAK

-www.google.com

-http://www.supinfo-projects.com/fr/2004/base\_donnees\_vb/3/